# 並列プログラミング入門 OpenMP・自動並列 (演習用資料)

大阪大学サイバーメディアセンター 日本電気株式会社

### 本資料は,東北大学サイバーサイエンスセンターとNECの 共同により作成され,大阪大学サイバーメディアセンターの 環境で実行確認を行い,修正を加えたものです. 無断転載等は、ご遠慮下さい.

## 演習問題の構成

### ▐ ディレクトリ構成

parallel/ |-- practice\_1 オリジナルコード実行環境 |-- practice\_2 OpenMP並列演習問題 `-- practice\_3 自動並列演習問題

## 1.演習問題:オリジナルコードのコンパイルと実行

### ▌ 目的

● 現状のプログラムの性能を把握する.

▐ 手順

#### ● コンパイル

- 実行(結果, 性能の確認)
- ▐ ディレクトリ
	- practice\_1

1.オリジナルコード:コンパイル(1)

■ コンパイラオプション

nfort  $-$ report-all mat\_tune0.f  $-$ ftrace

**•** -report-all

コード生成リスト、診断メッセージリスト、編集リスト、インラインリスト、オプション リスト、ベクトルリストを出力する

 $\bullet$  -ftrace

簡易性能解析機能を利用することを指定する.

※注意

-ftraceオプションは測定オーバーヘッドが生じるため,実行回数の多い サブルーチンがある場合には実行時間が延びます.そのため,常に使用 することはお勧めしません.

▐ コンパイル

% ./comp.sx.sh

1.オリジナルコード:実行

### ▐ ジョブファイル(run.sx.sh)

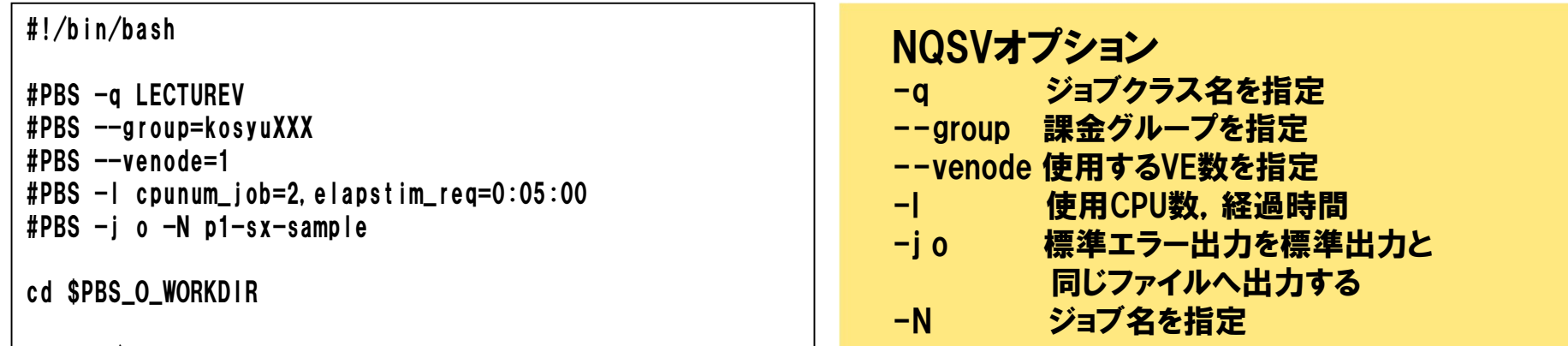

time ./a.out

### ▌実行

run.sx.sh をジョブ投入(qsub)してください.

#### 投入したジョブのステータスは、qstatコマンドで確認して下さい.

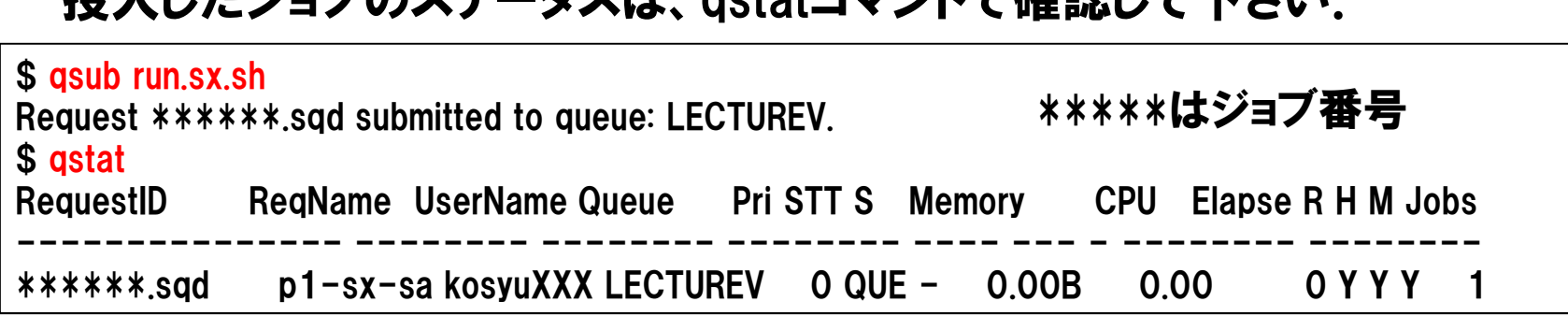

## 1. オリジナルコード:実行結果

### ■ 結果ファイル(p1-sx-sample.o\*\*\*\*\*)→ 約33GFLOPS

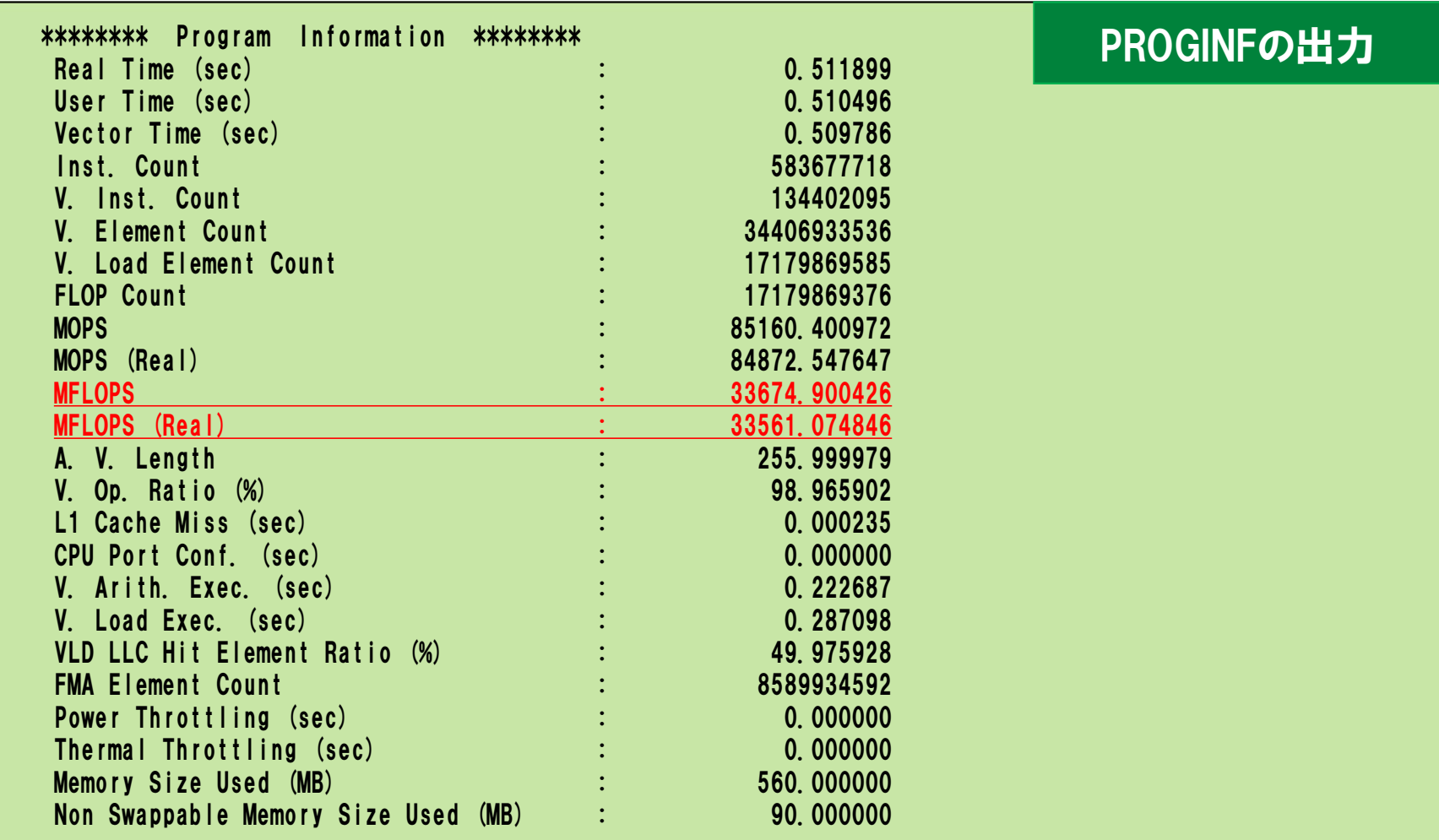

# 2.演習問題:OpenMP並列

### ▐ 目的

● OpenMP機能を利用する.

- ▌ 手順
	- ソースコードの修正
	- コンパイルスクリプトの修正
	- コンパイル(リストの確認)
	- 実行(結果, 性能の確認)
- ▐ ディレクトリ

• practice\_2

## 2.OpenMP並列:ソースコードの修正

▐ mat\_tune0.f にOpenMP指示行を挿入.

% vi mat\_tune0.f

● parallel do/end parallel do指示行の挿入例

```
25 !$omp parallel do
26 do j=1,n
27 do k=1,n
28 do i=1,n
29 a(i, j)=a(i, j)+b(i, k) \starc(k, j)
30 end do
31 end do
32 end do
33 !$omp end parallel do
```
2.OpenMP並列:コンパイル

■ comp.sx.sh に-fopenmpを追記する.

nfort -report-all mat\_tune0.f -ftrace -fopenmp

 $\bullet$  -fopenmp

OpenMP機能を使用する。-pthreadは暗黙的に有効となる。

▐ コンパイル

% ./comp.sx.sh

## 2.OpenMP並列:編集リストの確認

### **OepnMP並列化**

#### ● DOループをサブルーチンに抜き出して, 並列化を行う.

● サブルーチン名\_Sn (nは1,2,3...)

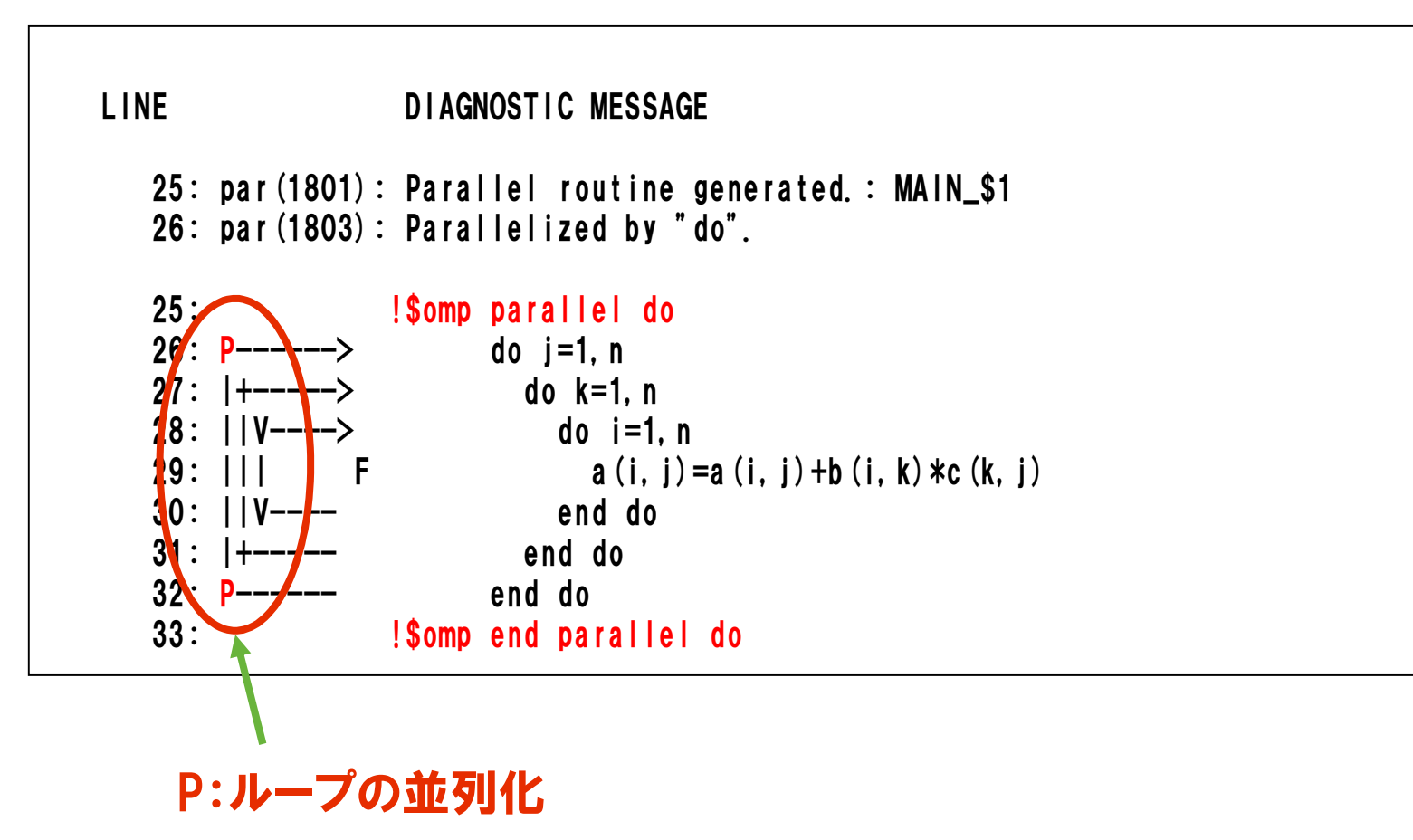

# 2.OpenMP並列:実行

### ■ ジョブファイル (10タスクでの実行用)

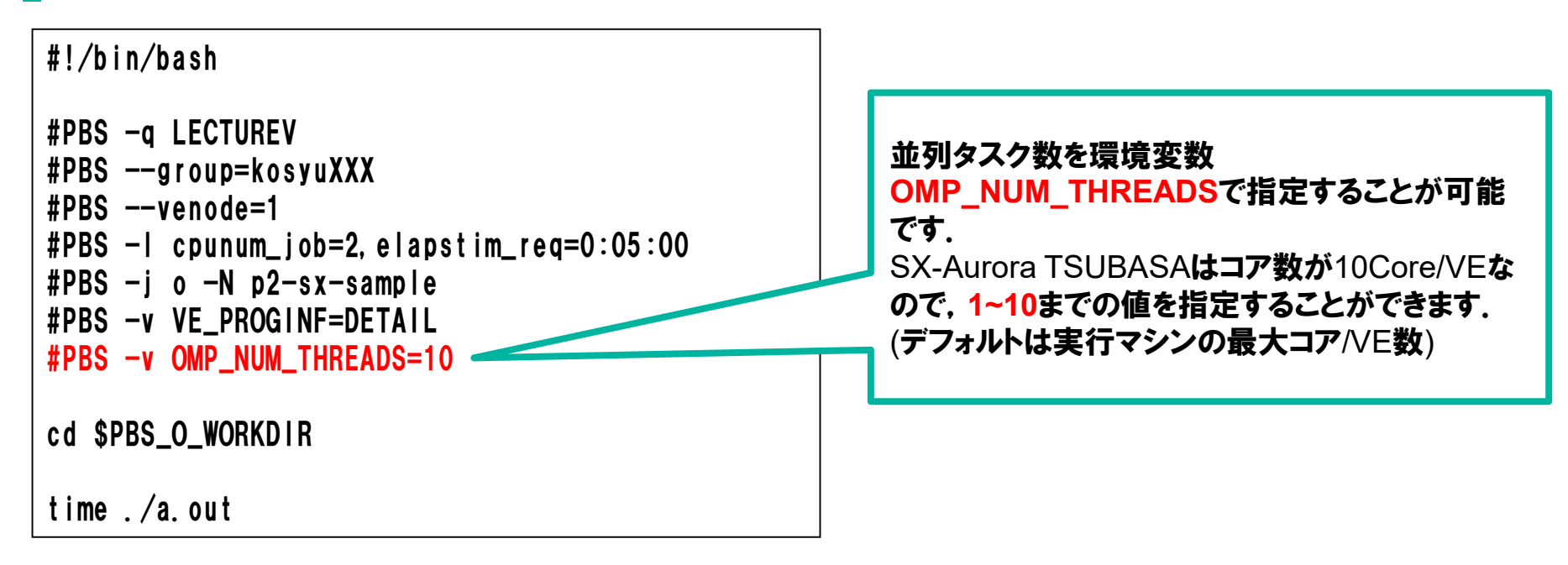

### 実行

\$ qsub run.sx.sh Request \*\*\*\*\*\*.sqd submitted to queue: LECTUREV. \*\*\*\*\*はジョブ番号

# 2.OpenMP並列:実行結果

### ■ 結果ファイル(p2-sx-sample.o\*\*\*\*\*) (10タスクで実行) ⇒ 約150GFLOPS(オリジナル (演習1)の約4.5倍の性能向上)

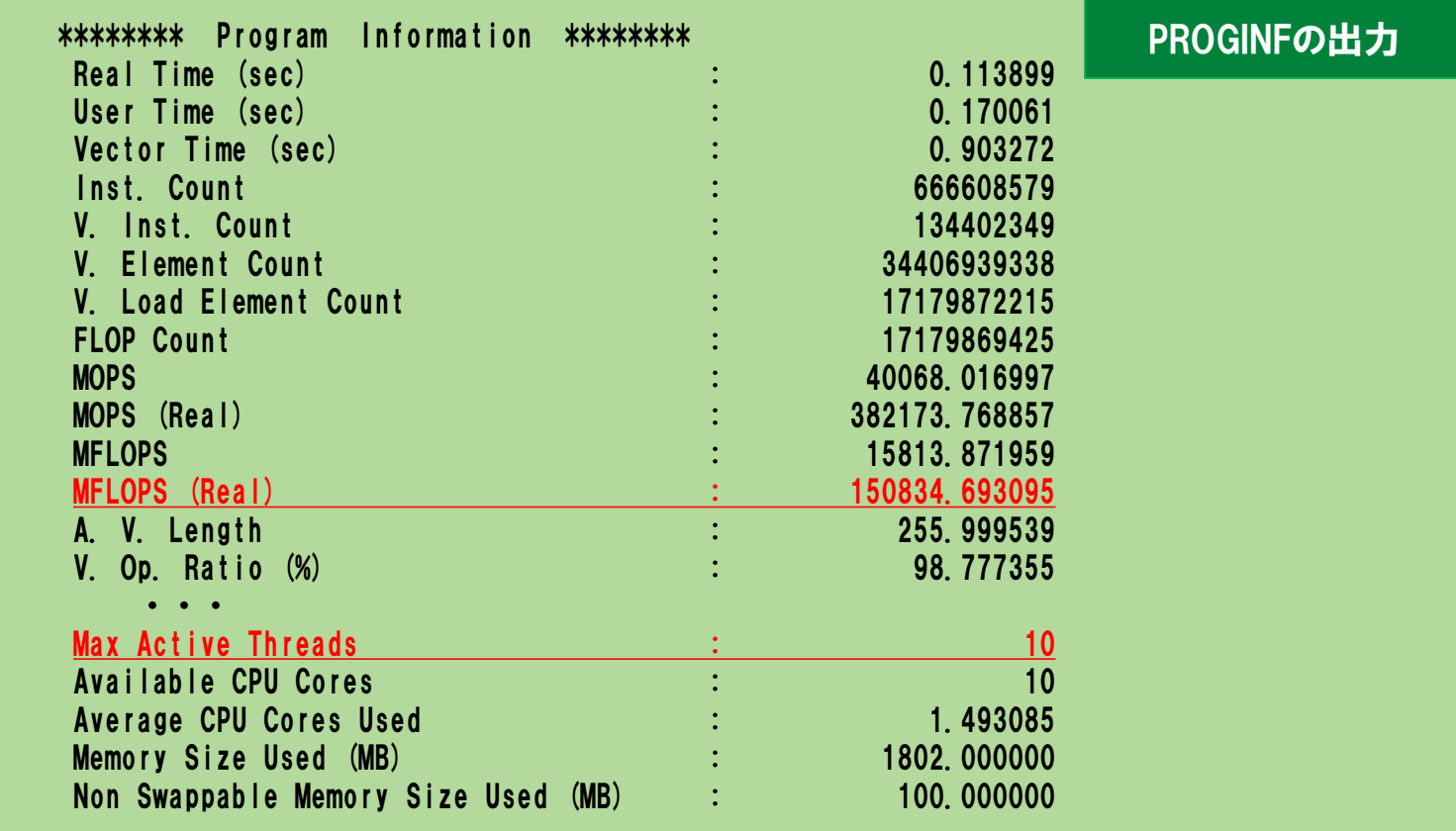

## 3.演習問題:自動並列

### ▌ 目的

● 自動機能を利用する.

### ▐ 手順

- コンパイルスクリプトの修正
- コンパイル(リストの確認)
- 実行(結果, 性能の確認)
- ▐ ディレクトリ
	- practice\_3

# 3.自動並列:コンパイル

■ comp.sx.sh に-mparallelを追記する.

nfort -report-all mat\_tune0.f -ftrace -mparallel

**•** -mparallel

自動並列化を適用する。-pthreadは暗黙的に有効となる。

▐ コンパイル

% ./comp.sx.sh

## 3.自動並列:編集リストの確認

### 自動並列化

### ● DOループをサブルーチンに抜き出して, 並列化を行う.

● サブルーチン名\_Sn (nは1,2,3...)

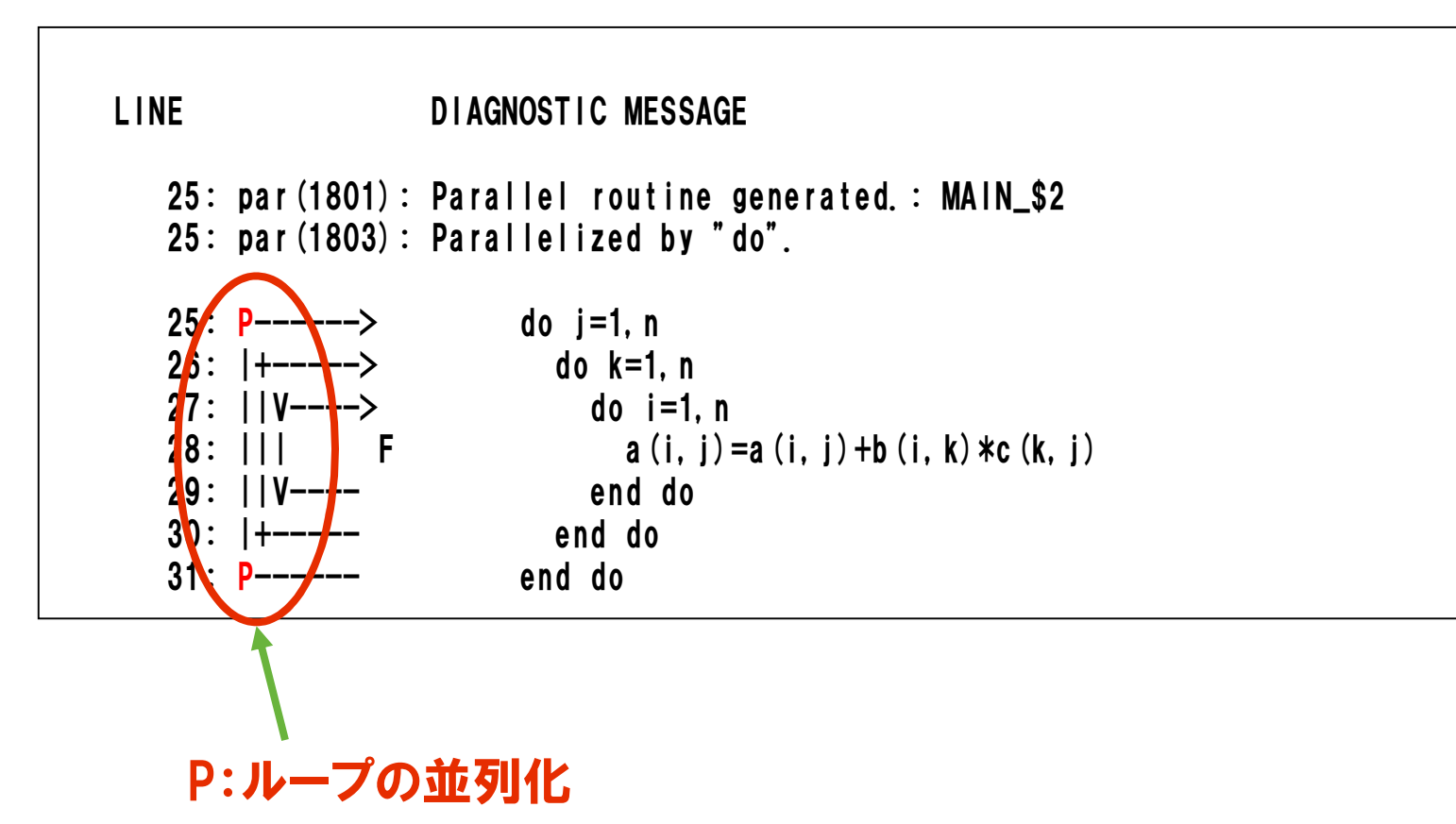

# 3.自動並列:実行

### ■ ジョブファイル (10タスクでの実行用)

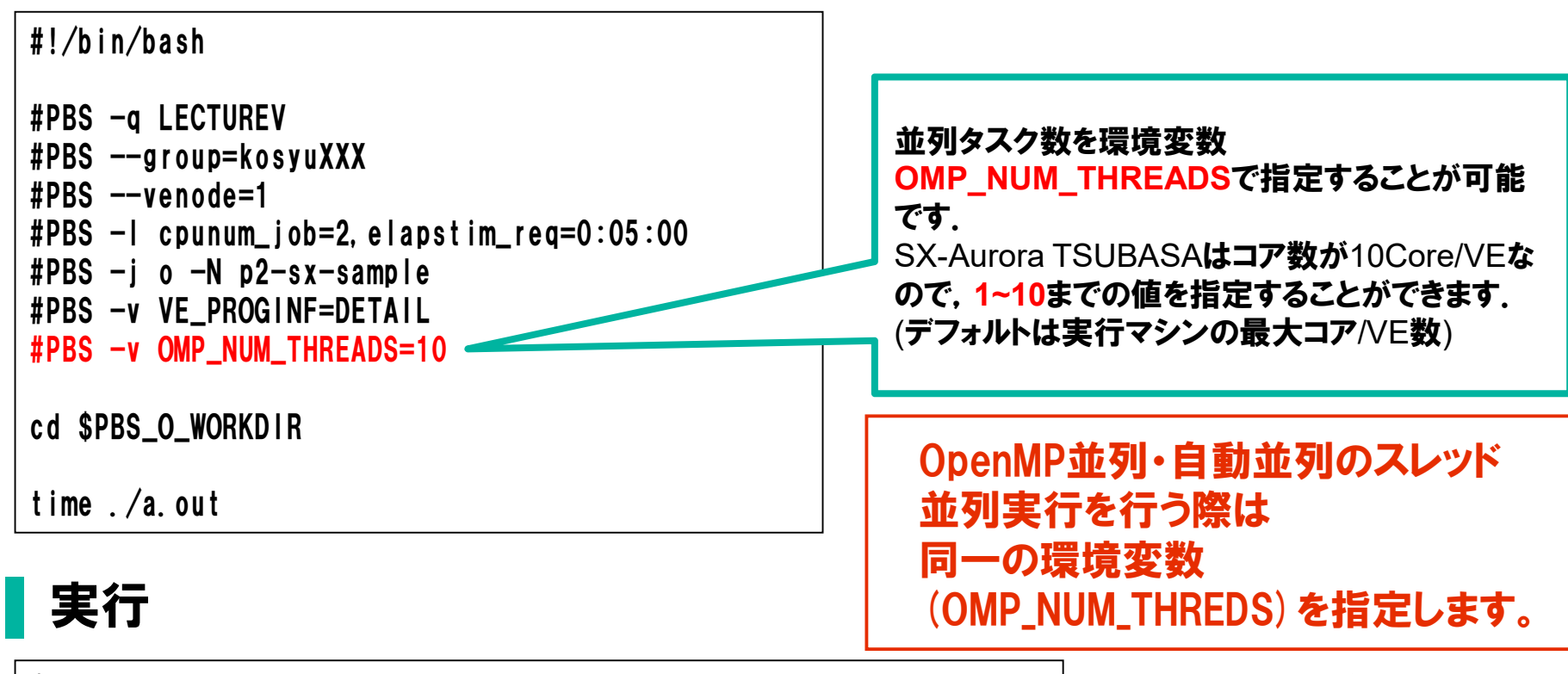

\$ qsub run.sx.sh Request \*\*\*\*\*\*.sqd submitted to queue: LECTUREV. \*\*\*\*\*はジョブ番号

## 3.自動並列:実行結果

### ■ 結果ファイル(p2-sx-sample.o\*\*\*\*\*) (10タスクで実行) ⇒ 約138GFLOPS(オリジナル (演習1)の約4.1倍の性能向上)

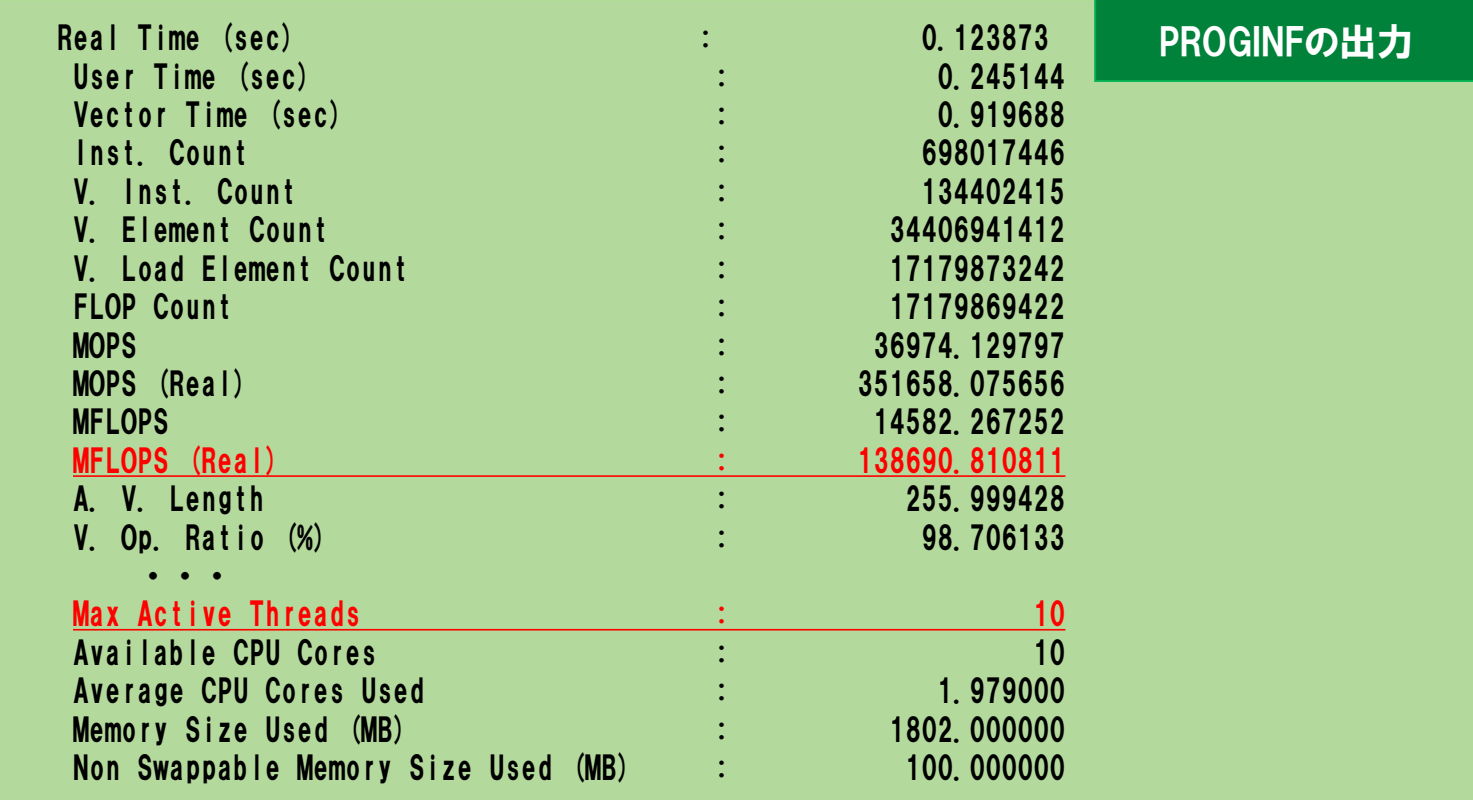